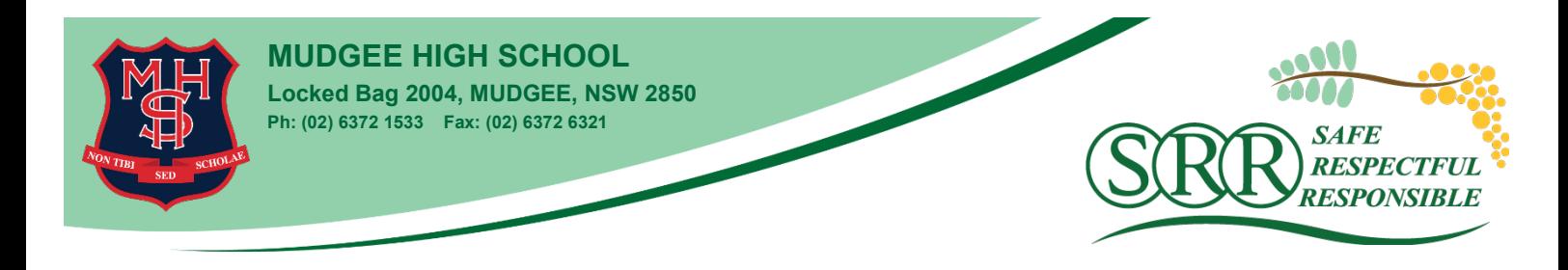

## Accessing Google Classroom

Dear students, parents and caregivers,

Mudgee High School will utilise Google Classroom as its primary digital platform. To access this resource, students will need to log in to Google using their **@education.nsw.gov.au** account. Most students will have already enrolled in most of their Google Classrooms during the term so the following steps may not be required, however, they are detailed below.

## To Access Google Classrooms:

- 1. Go to classroom.google.com
- 2. Click on the '+' icon to the top right, and select "Join Class" from the menu

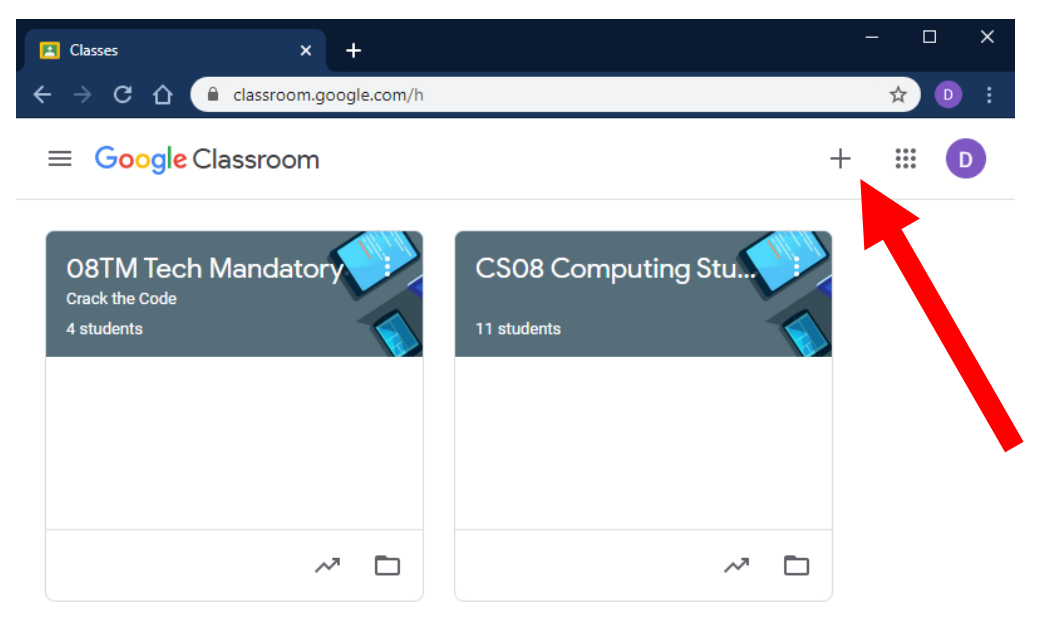

 $\odot$ 

3. Enter a class code [Refer to separate listing of class codes]

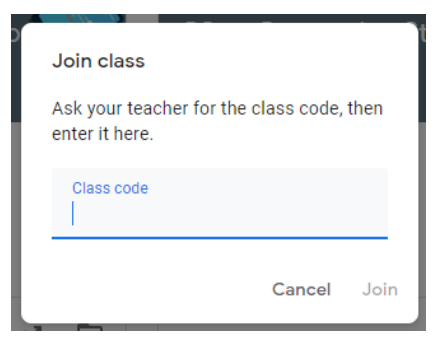

Once in Google Classroom students can:

- Read posts made by their teacher in regard to the work they are required to complete.
- Message their teachers through Google Classroom.
- Access textbooks for class and study.
- Submit work for review and marking.

## [To Access Britannica Sch](http://school.eb.com.au/)ool Online

http://school.eb.com.au

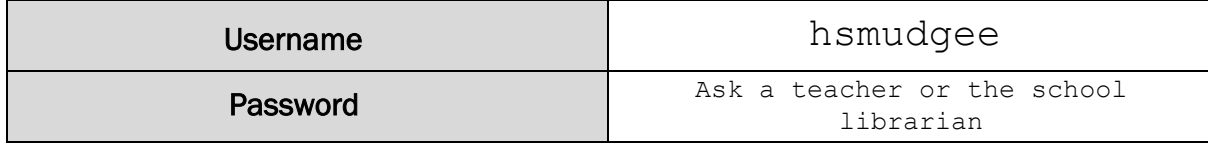

To Access Clickview Online - see separate instructions.

[If you have any questions](mailto:mudgee-h.school@det.nsw.edu.au), class teachers can be contacted via Google Classroom or please email mudgee-h.school@det.nsw.edu.au and we will forward the message to the relevant teacher.

If students do not have access to a computer to access the electronic resources we will be providing, please contact the school and additional arrangements to send work out in hard-copy booklet form will be made.

If students do not have access to an adequate internet connection, again, please contact the school.

Please be aware that information, such as class codes, may be changed once all students on the roll for that class have joined.

Students are reminded to enrol in ALL their classes and ONLY their classes.